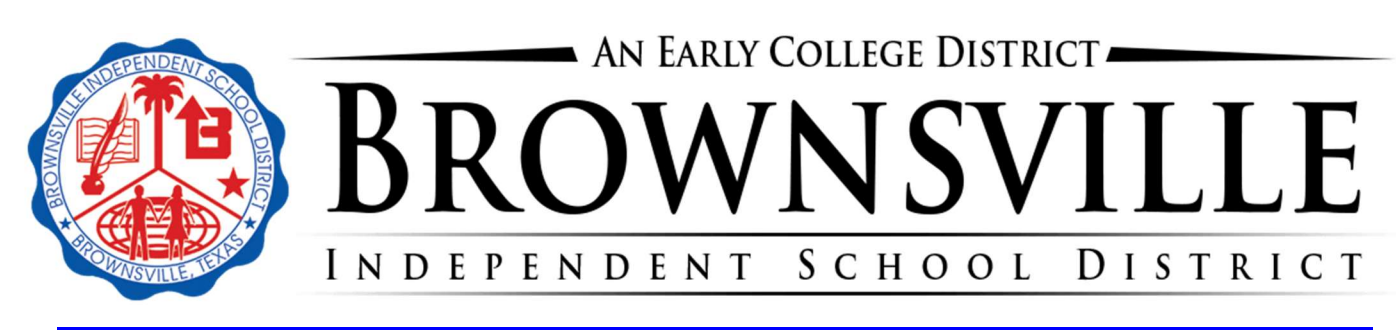

Brownsville ISD to require Microsoft Multi-Factor Authentication to enhance account security

# Multi-Factor Authentication for Email and Office 365

Multi-Factor authentication (a.k.a. MFA) is a method to help better secure email accounts and Office 365 access. This additional security comes from having to Approve the sign-ins to your account using a mobile device. This way if a scammer has somehow managed to get your password, they will not be able to access your email, since they will not have your mobile device to approve the sign in.

#### IMPORTANT NOTE ABOUT

EMAIL: Since not all Mobile phones support Multi-factor authentication, you will need to also download the Outlook App for your Mobile device to access your BISD email on your mobile device after MFA is setup.

Microsoft MFA protects users by requiring a second form of authentication, in addition to a password, when signing into Office 365 applications (including Outlook email). Options include using text messages, an audio phone call, or the Microsoft Authenticator App to authenticate.

Once users are registered, they will receive a notice when signing into Microsoft accounts that more information is required. (Most users have already entered this information) Users will then be walked through the steps to register a device and set up MFA for their account.

The Microsoft Authenticator is a better authentication method when doing multi-factor authentication (MFA) since it provides frictionless push notifications.

 You won't have to do the step very often. Some people worry that multifactor authentication is going to be really inconvenient, but generally it's only used the first time you sign into an app or device, or the first time you sign in after changing your password. After that you'll just need your primary factor, usually a password, like you do now.

The extra security comes from the fact that somebody trying to break into your account is probably not using your device, so they'll need to have that second factor to get in.

#### Additional Context:

As technology moves rapidly, so do cyberattacks and the subsequent security risk of our information. Demands for easier sign-in experiences is on the rise, too. The Authenticator app increases organization's security and provides you with a smooth MFA experience via push notifications.

Thanks, Brownsville ISD Computer Services Dept

## Get the app on your phone

Scan the QR code with your Android or IOS mobile device.

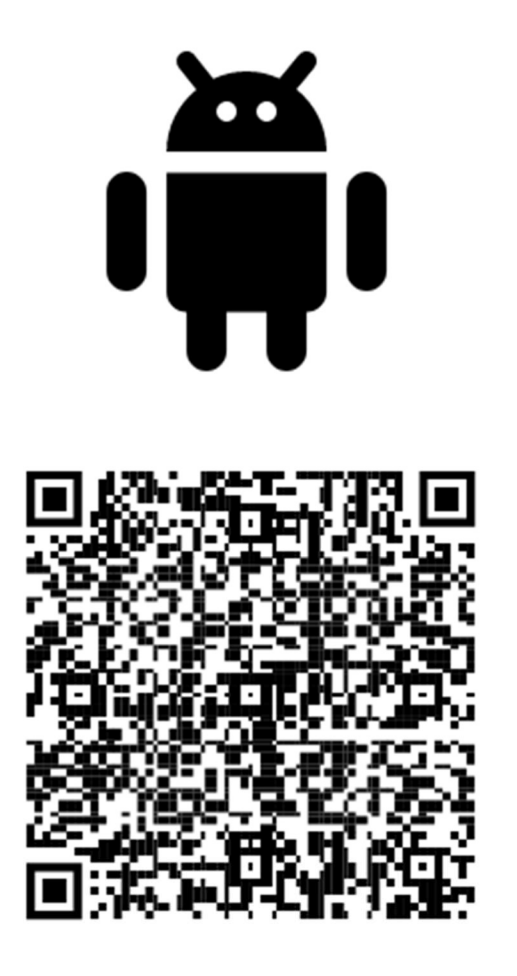

**Google Play** 

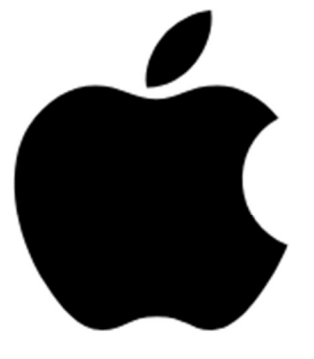

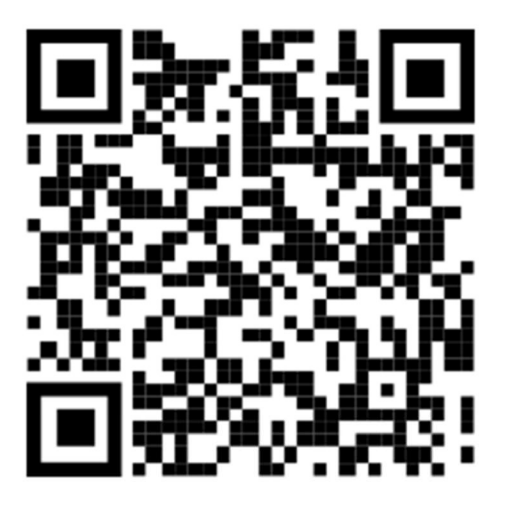

**App Store** 

## Authenticator App Setup

Use these steps if you see this screen:

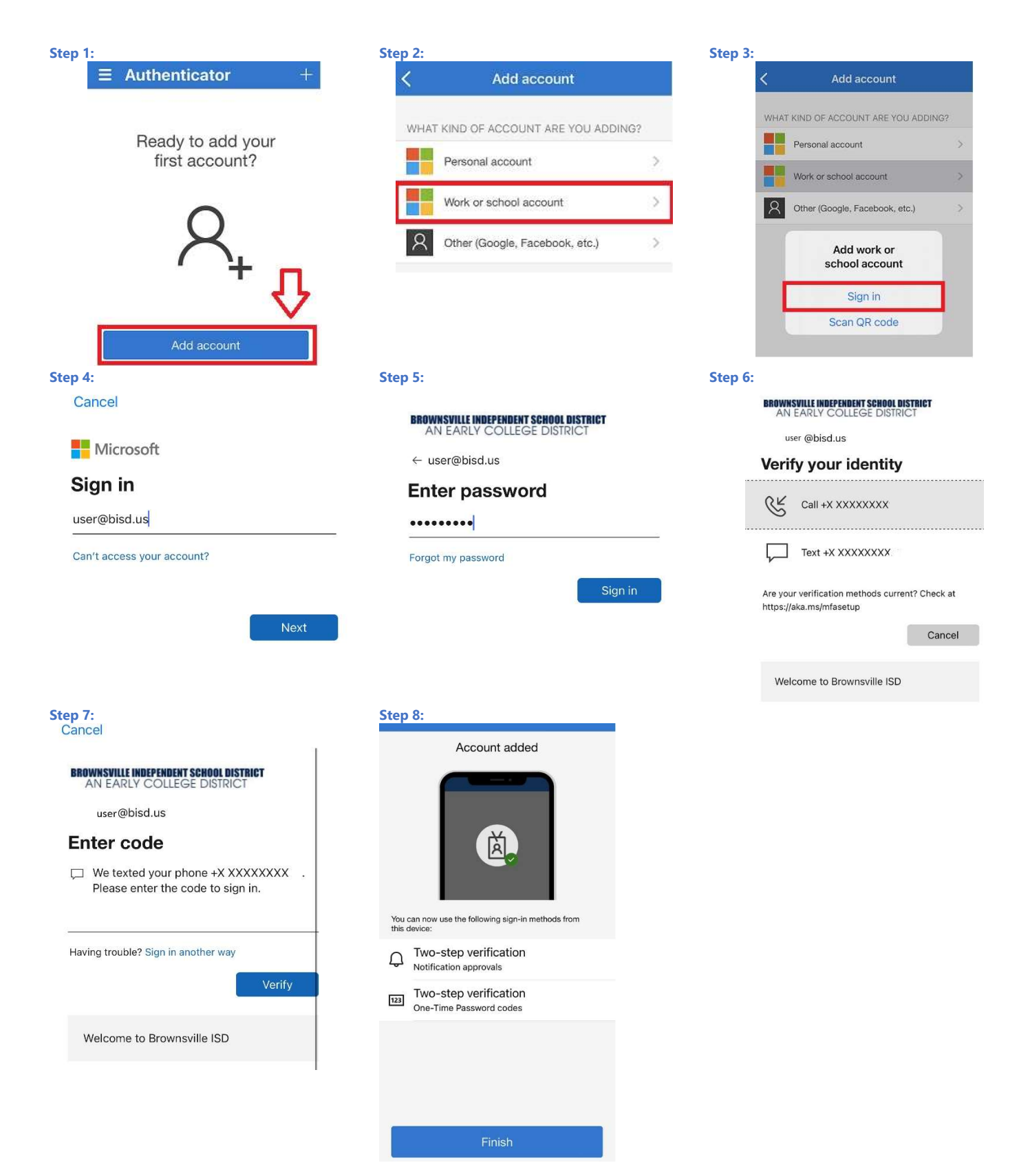

### Setup Outlook for Authenticator

Use Sign in to BISD Outlook:

Log in to Outlook and click on the Top Right Circle with Photo/Initials and click on [View my Account]

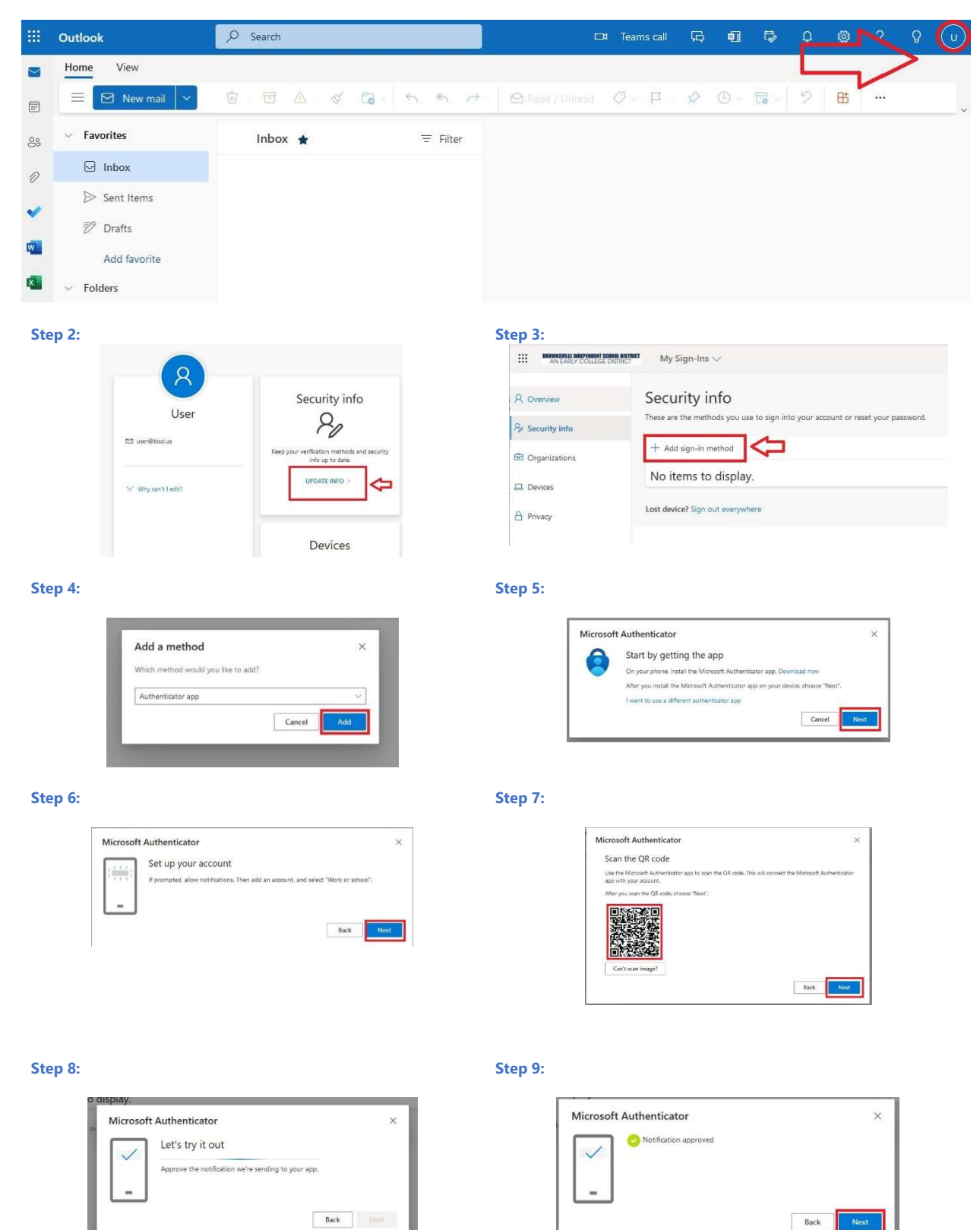